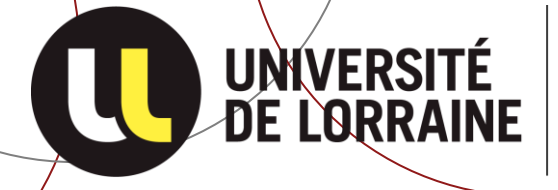

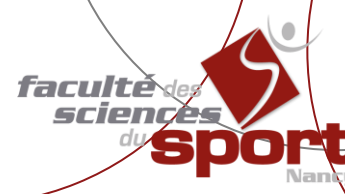

## **ANNÉE UNIVERSITAIRE 2023/2024**

# **GUIDE DE** L'INSCRIPTION ADMINISTRATIVE

### À LIRE AVANT DE COMPLÉTER LE DOSSIER D'INSCRIPTION

Avant de vous inscrire ou réinscrire à l'Université de Lorraine, tout étudiant en formation initiale devra se connecter sur le site :

https://cvec.etudiant.gouv.fr/

- √ Puis vous devrez vous créer un compte ou vous connecter avec vos identifiants CROUS
- $\checkmark$  Vous devrez indiquer votre situation en fonction de celle-ci, vous devrez vous acquitter, en ligne, de la contribution d'un montant de 100 € (les étudiants boursiers seront exonérés du paiement, mais pas de la procédure)
- ← Enfin, vous devrez récupérer le n° unique CVEC qui vous sera attribué. Ce numéro est personnel et vous est attribué que vous payez ou non la contribution.

### Aucune inscription ne pourra être finalisée sans ce n° CVEC<sup>(\*)</sup>

(\*) Contribution Vie Etudiante et de Campus

Cette contribution est « destinée à favoriser l'accueil et l'accompagnement social, sanitaire, culturel et sportif des étudiants et à conforter les actions de prévention et d'éducation à la santé réalisées à leur intention ». (article L. 841-5 du code de l'éducation)

### Les stagiaires de formation continue ne sont pas concernés par cette procédure.

à Nancy 30, rue du Jardin Botanique 54600 - VILLERS LES NANCY Tél: 03.72.74.67.10 Fax: 03.72.74.67.12

à Épinal 1, rue Charles Perrault 88000 - EPINAL Tél: 03.72.74.97.49

À partir du 12 juillet 2023 et avant le début des cours, procédez à votre inscription ou réinscription administrative annuelle en ligne en vous connectant sur le site :

### Les documents à télécharger sont disponibles sur le site de la Faculté des Sciences du Sport : https://staps-nancy.univ-lorraine.fr/(rubrique : seólarité)

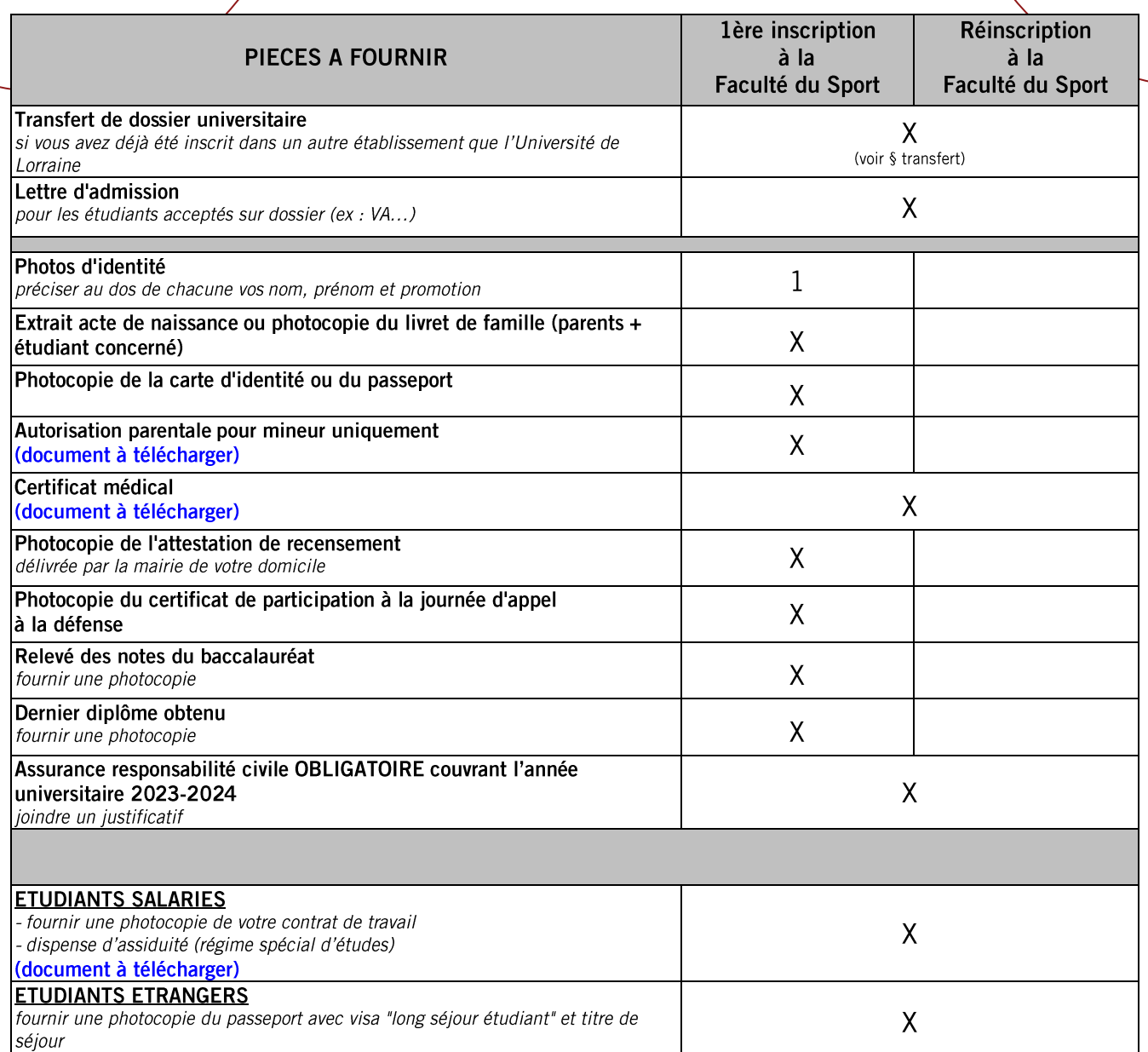

Transmettre, sous huit jours par voie postale, *uniquement les pièces non déposées en ligne* (exemple : certificat médical, chèque pour le paiement...)

#### Règlement des droits de scolarité : pas de numéraire

- En ligne, par carte bancaire en 1 fois

- En ligne, par carte bancaire en 3 prélèvements et ce, pour une inscription réalisée impérativement en ligne<br>avant le 31 août 2023. Celui-ci doit être réalisé avec une CB dont la date de validité couvre la durée des prélèvements.

## INFORMATIONS GÉNÉRALES

### **TRANSFERT DE DOSSIER**

Si vous avez déjà été inscrit dans une faculté, vous devez contacter le Service de la Scolarité de celle-ci afin qu'il procède au<br>transfert de votre dossier universitaire dans les plus brefs délais (sauf pour les étudiants devra parvenir au Service de la Scolarité avant votre inscription.

En cas de renonciation ou de changement de filière, l'étudiant ne peut pas prétendre au remboursement des droits de scolarité.

### **CATÉGORIES SOCIO-PROFESSIONNELLES**

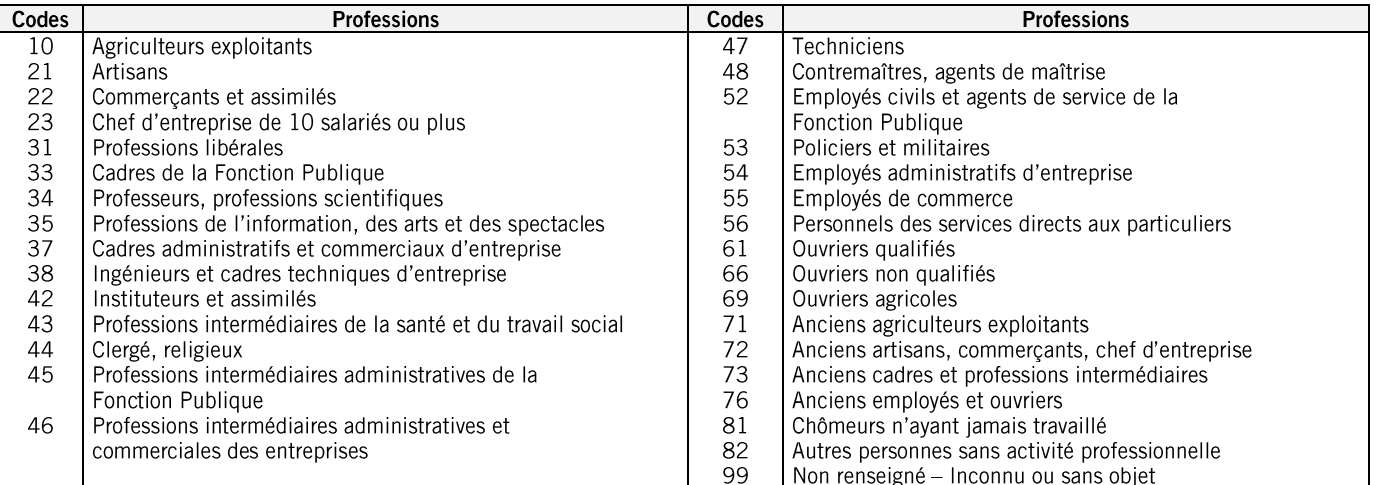

Remarque : les demandeurs d'emploi sont codés dans leur ancienne profession

## **COUVERTURE SOCIALE**

### **RESPONSABILITE CIVILE**

Tout étudiant inscrit à la Faculté des Sciences du Sport doit posséder obligatoirement une assurance responsabilité civile en raison des stages intégrés au cursus (joindre un justificatif).

### **SÉCURITÉ SOCIALE**

Tous les étudiants sont affiliés au régime général ou celui de leurs parents.

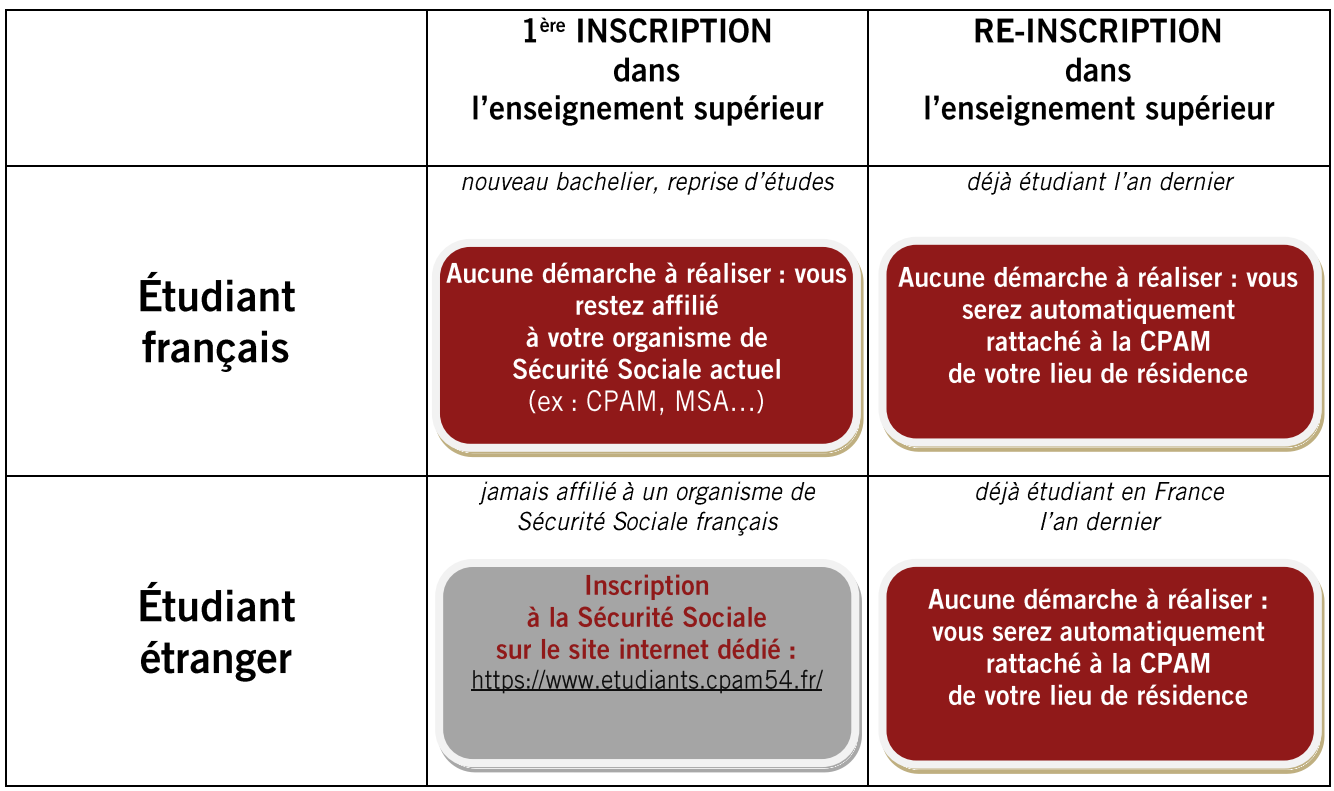

Attention : les étudiants devront quand même s'inscrire sur le site ameli (https://www.etudiants.cpam54.fr/) et gérer leur compte depuis cet espace.

Pensez à mettre à jour votre carte vitale.